(для подачи на визы гражданами РФ)

Руководство по бронированию посещения Посольства через 24часовую консульскую службу

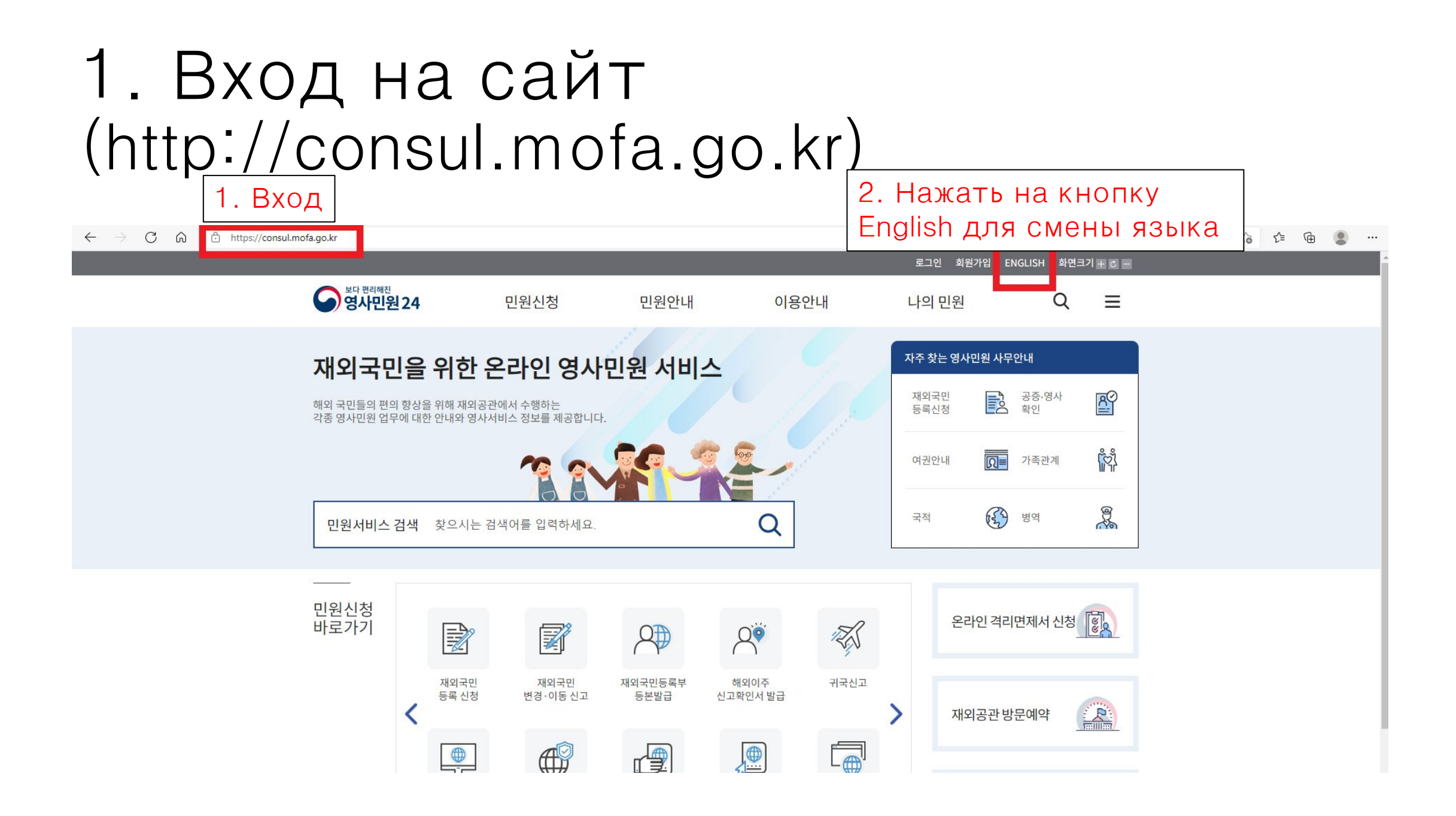

## 2. Нажать на кнопку бронирование посещения

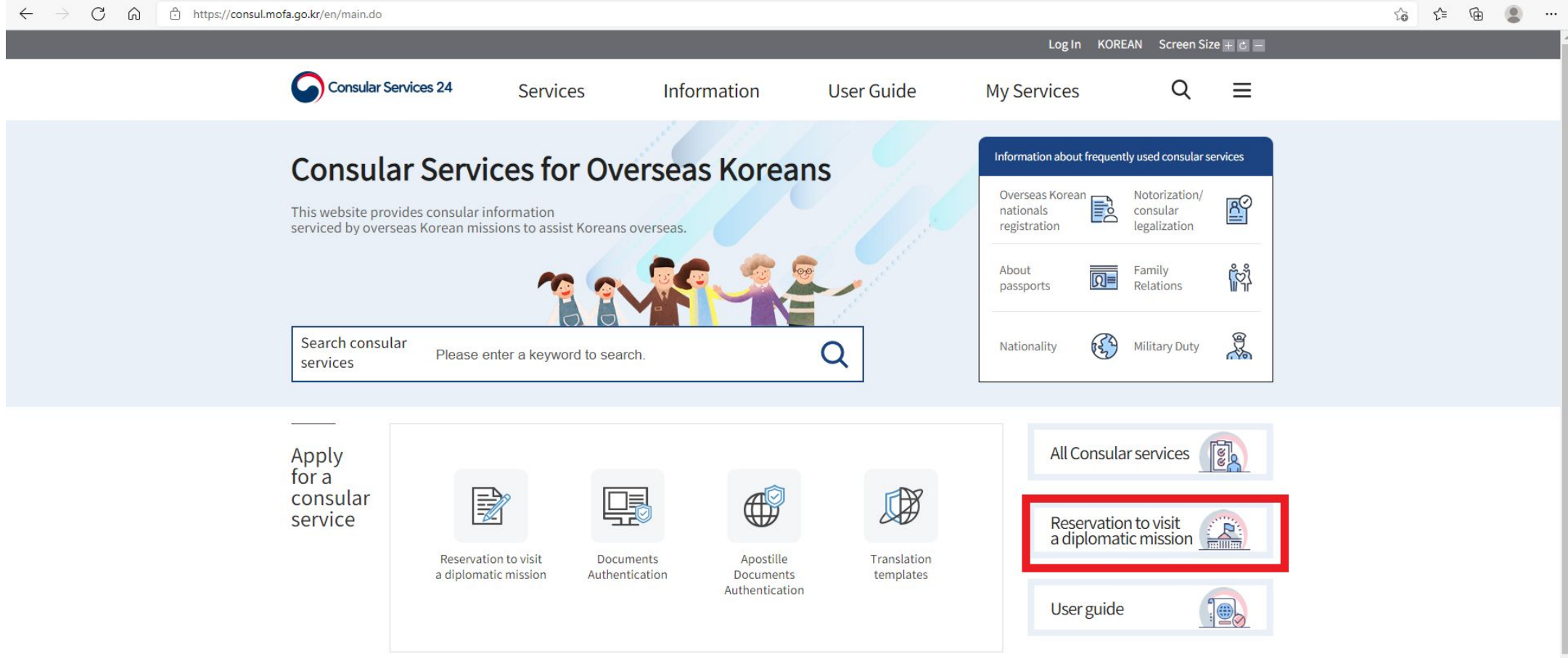

## 3. Ввод данных, подтверждение электронной почты

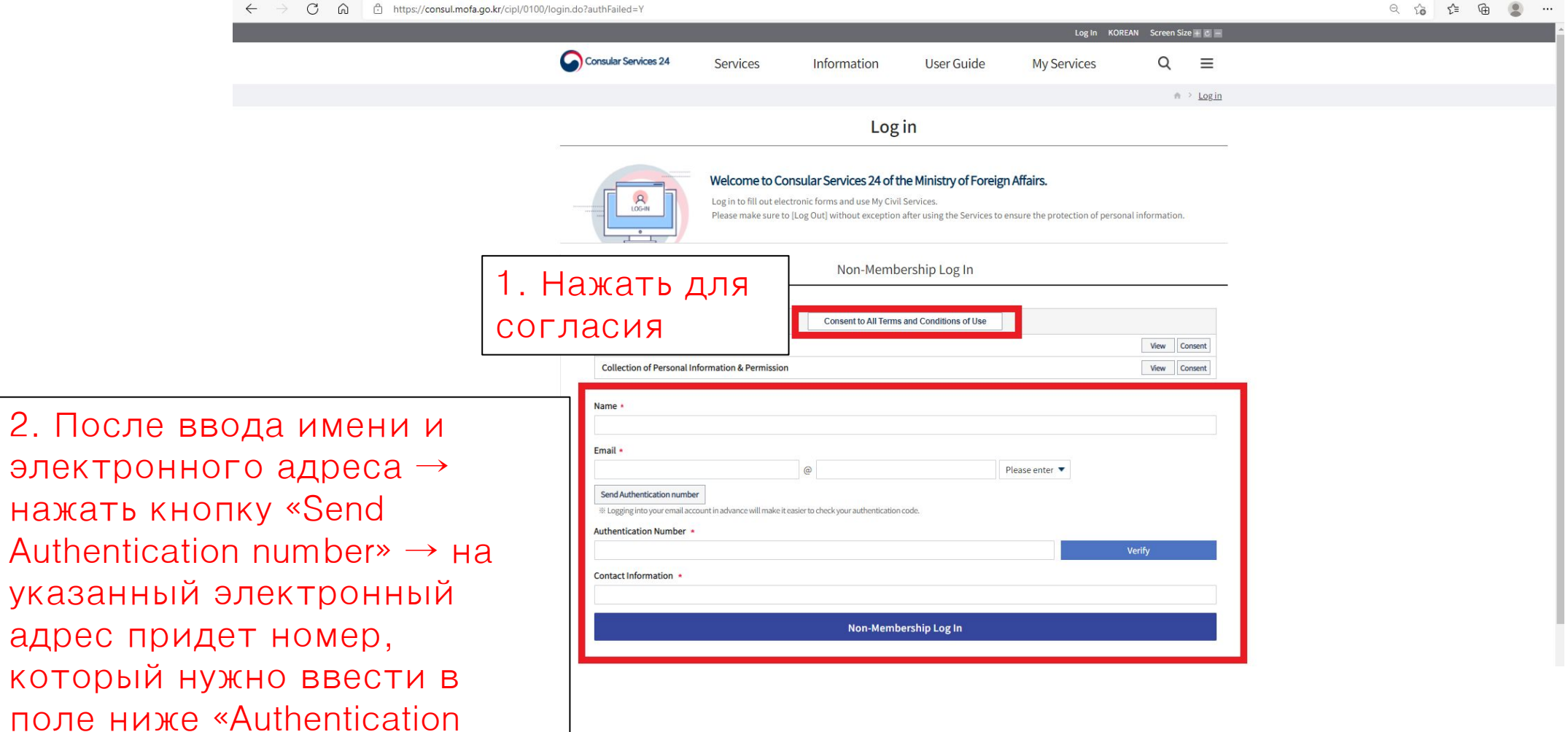

 $number \rightarrow$  нажать кнопку

# 4. Выбрать Посольство Республики Корея в РФ

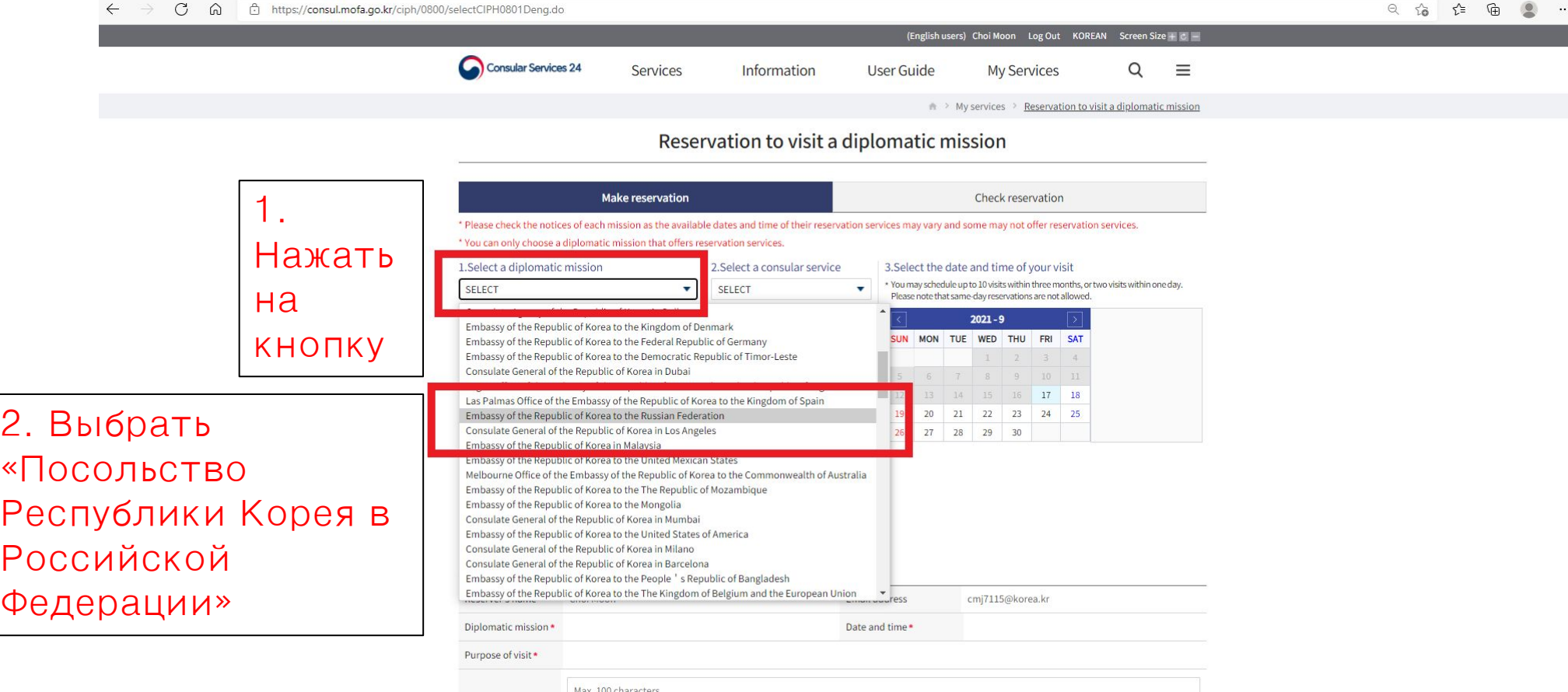

#### 5. Выбор вида работы, даты и времени

(В рамках выбранного времени возможна работа только с 1 заявителем. Если заявителей более 1, требуются дополнительные бронирования. Однако, возможна работа одновременно с супругом или

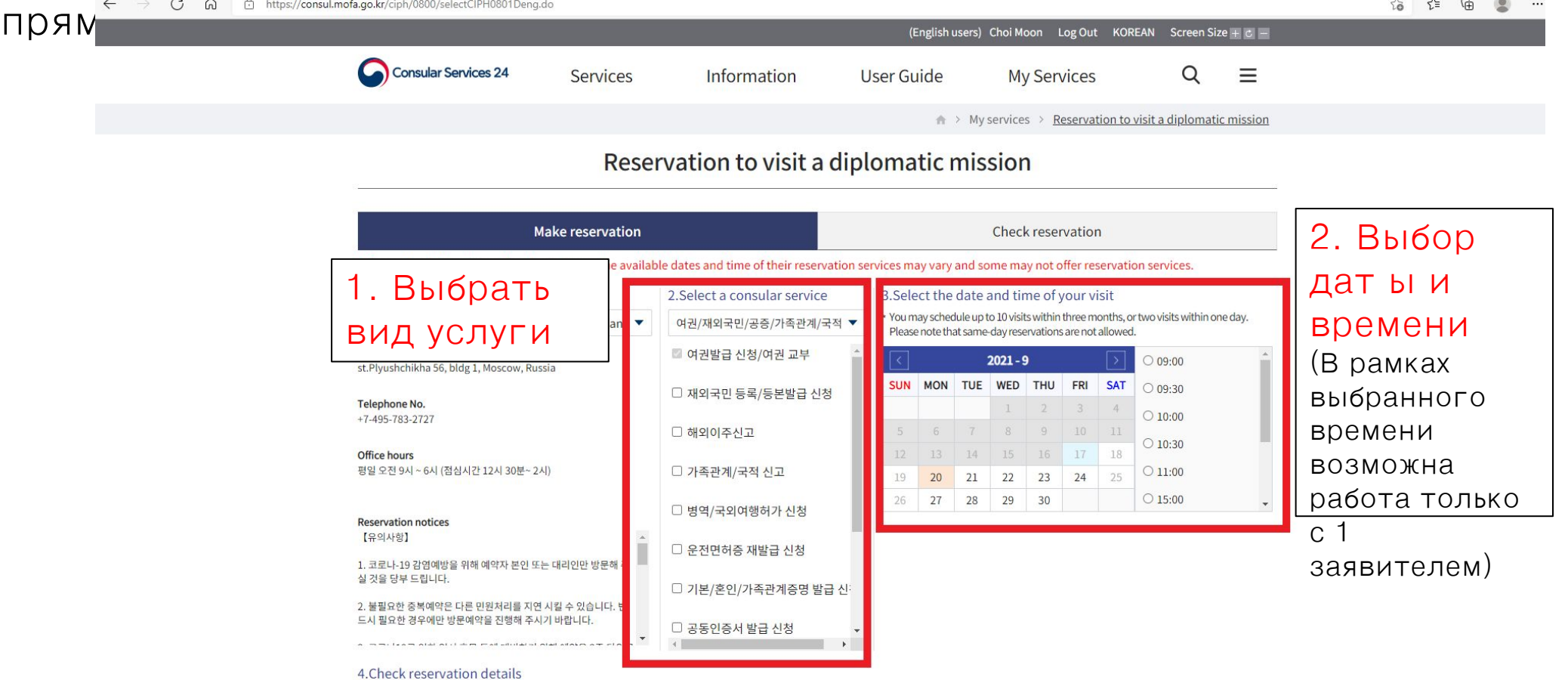

# 6. Завершение после ввода данных заявителя на визу

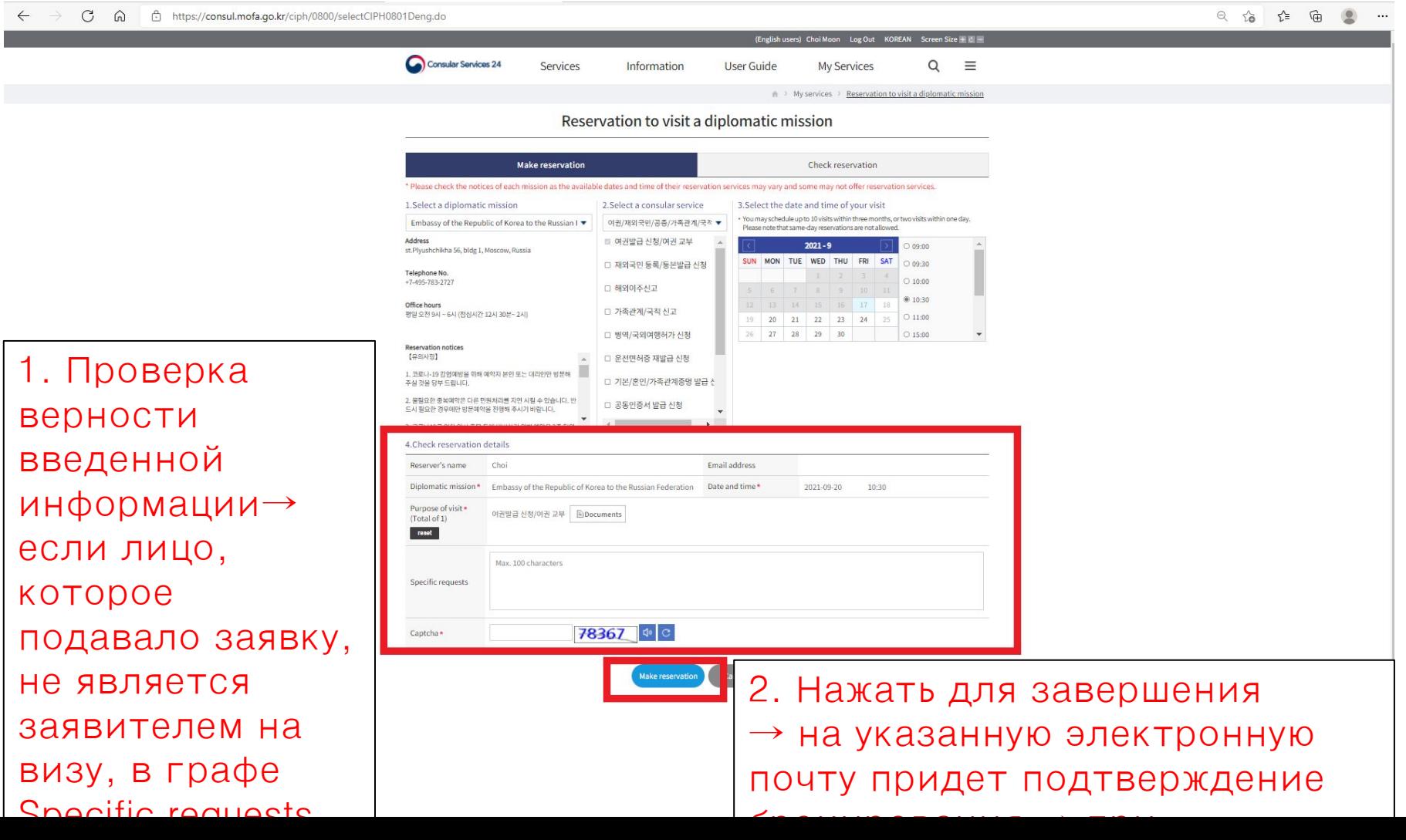